**CREATIVE** 

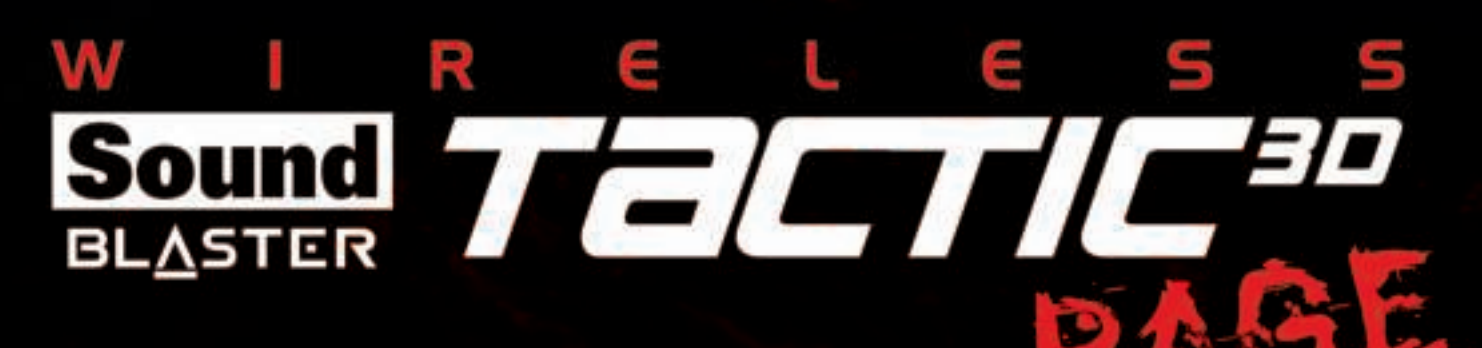

# **User's Guide Model No.: GH0220A Transmitter GH0220B Headset**

# **Gefeliciteerd!**

Dank u voor uw keuze voor de Sound Blaster Tactic3D Rage Wireless Gaming Headset. U staat op het punt de legendarische audiokwaliteit van de Sound Blaster op uw PC of Mac® te ervaren

De Sound Blaster Tactic3D Rage Wireless combineert de legendarische akoestische kwaliteit van het Sound Blaster team met een gaming headset van wereldklasse gebaseerd op de nieuwste generatie van draadloze technologie. De Sound Blaster Tactic3D Rage Wireless geeft u volledige, nietgecomprimeerde audio gaming, verbeterd met de SBX Pro Studio, voor een ongelooflijk realisme en 3D.

### **Systeemvereisten**

### Minimum vereisten

- Intel® Pentium™ IV 1.6GHz of gellijkwaardige AMD/Mac processor
- 512 RAM voor Windows® Vista®
- USB1.1 of USB2.0 poort
- Microsoft® Windows 8 32-bit of 64-bit; Windows 7 32-bit of 64-bit; Windows Vista 32-bit of 64bit met Service Pack 1 of hoger; Windows XP 32-bit of 64-bit met Service Pack 2 of higher; Mac OS® X 10.5.8 of hoger

### Aanbevolen vereisten

- Intel Core™ 2 Duo 2.0GHz of sneller
- <sup>l</sup> 1GB RAM
- Een internetverbinding om de stuurprogramma's en beschikbare toepassingen voor dit product te downloaden
- 600MB vrije harde schijfruimte

#### **Opmerking:**

Door wijzigingen in de programmering kunnen de systeemvereisten voor de software en applicaties worden gewijzigd.

# **Extra hulp**

Voor het laatste nieuws en de nieuwste producten voor de Sound Blaster gaat u naar www.soundblaster.com. Deze site heeft ook informatie over de aankoop van producten, technische ondersteuning en de nieuwste softwareupdates.

#### Gebruik maken van Creative Software AutoUpdate

Updates voor uw Creative-producten kunt u nu makkelijker en sneller vinden, downloaden en installeren dankzij het webgebaseerde Creative Software AutoUpdate-systeem.

Wanneer u via het internet verbinding maakt met Creative Software AutoUpdate, analyseert de website uw computersysteem om te bepalen welk besturingssysteem, welke taal en welke Creativeproducten op uw systeem zijn geïnstalleerd.

Wanneer deze analyse is afgerond, ziet u dan een lijst met alleen de meest relevante softwareupdates voor uw aangesloten apparaten. De bestanden kunnen dan worden opgehaald en geïnstalleerd.

Bezoek www.soundblaster.com/support als u meer wilt weten over Creative Software AutoUpdate.

#### **Opmerkingen:**

Als u Creative Software AutoUpdate voor de eerste keer gebruikt, kunt u worden gevraagd de download van een browsercomponent te bevestigen die vereist is voor het controleren van uw systeem. Controleer dat de inhoud afkomstig is van Creative Labs, Inc. en klik dan op de knop **Yes**.

Controleer of alle Creative-producten op dezelfde computer zijn aangesloten en geïnstalleerd waarop Creative Software AutoUpdate wordt uitgevoerd.

# **Uw headset in een oogopslag**

# **Sound Blaster Tactic3D Rage Wireless Gaming Headset**

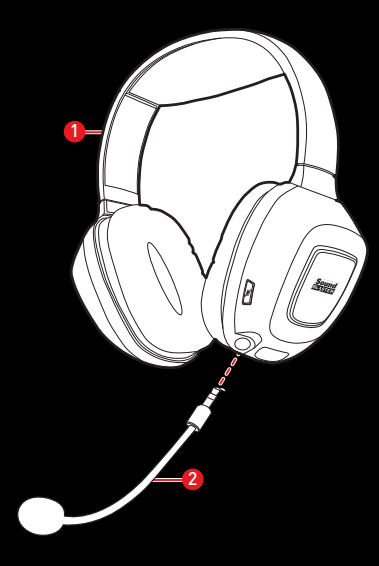

- 1 Verstelbare hoofdband
- 2 Afneembare ruisonderdrukkingmicrofoon

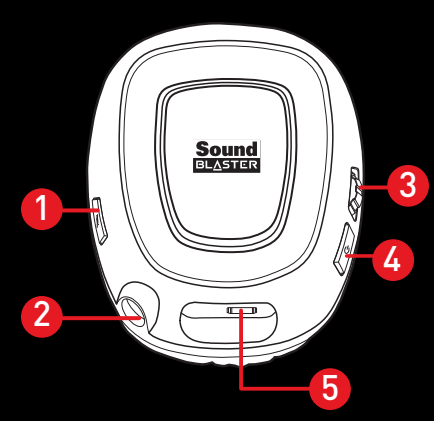

- 1 Micropfoon demping-LED
- 2 Microfooningang
- 3 Volumeregelaarwiel
- 4 Aan/Uit LED knop
- 5 Micro-USB poort voor opladen

### **USB Draadloze zender**

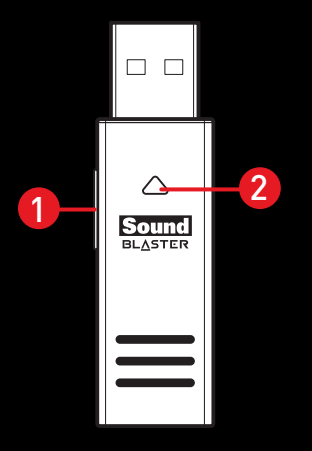

- 1 Verbindingsknop
- 2 Verbinding-LED

# **Uw Sound Blaster Tactic3D Rage Wireless gebruiken**

Hier volgt een uitleg van het gebruik van de headset met de onderstaande procedures:

- Instellen voor eerste gebruik
- Het volume regelen
- Uw Sound Blaster Tactic3D Rage Wireless gebruiken
- Handmatig koppelen
- Gebruiksmogelijkheden

### **Instellen voor eerste gebruik**

### Stap 1 : Opladen

Uw headset kan direct na het uitpakken worden gebruikt door hem aan te sluiten op een computer met de oplaadkabel. De headset wordt tijdens gebruik opgeladen. Echter, de headset wordt niet volledig opgeladen als u het eerste hieronder beschreven oplaadproces overslaat.

#### **Opmerking:**

Het wordt aanbevolen uw headset minimaal 8 uur op te laden voordat u het apparaat in gebruik neemt. Sluit de headset aan op uw computer met de Micro-USB naar USB-kabel en laat het tijdens dit eerste oplaadproces aangesloten. De voeding-LED knippert wit tijdens het opladen en gaat uit wanneer het opladen voltooid is.

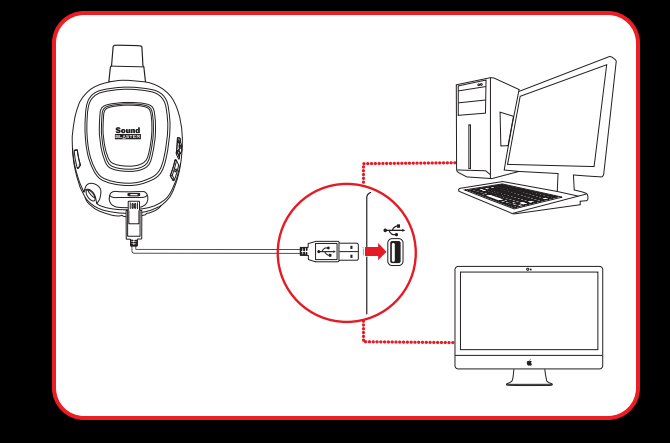

#### **Opmerking:**

De voeding- LED 3 seconden ingedrukt houden om de headset uit te schakelen.

### Stap 2: Sluit de draadloze zender aan op uw computer

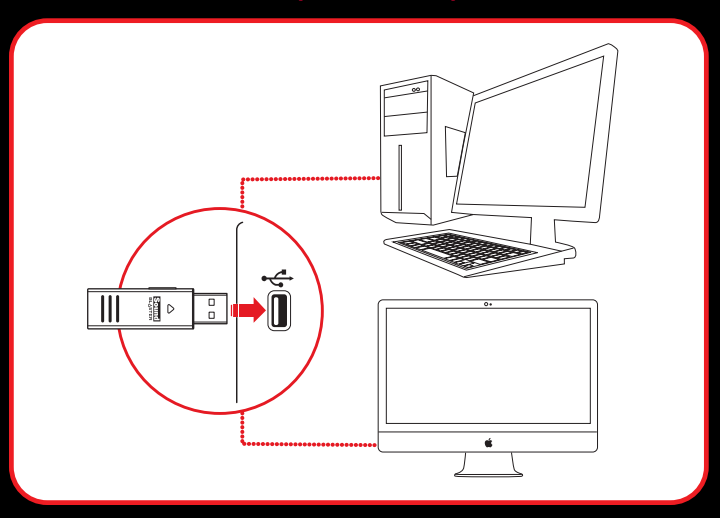

#### **Opmerking:**

Klik op **Annuleren (Cancel)** wanneer gevraagd wordt naar audiostuurprogramma's

### Stap 3: Schakel de hoofdtelefoon in.

Druk op de voeding-LED op de headset om de headset in te schakelen.

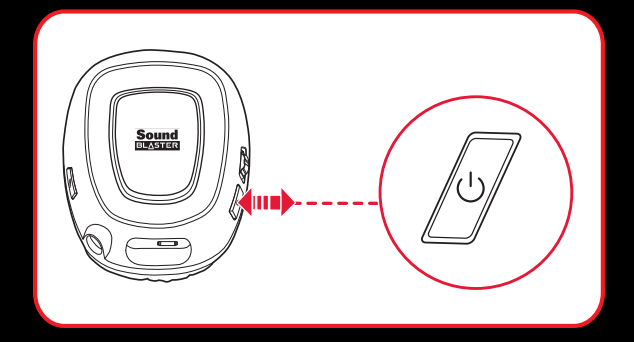

Uw headset wordt automatisch gekoppeld met de draadloze zender. De biedt u het gemak en vrijheid om tot op 10 meter van de zender te bewegen.

#### **Opmerking:**

Sandaard is het niet nodig om de verbinding handmatig uit te voeren. Als het noodzakelijk is de headset handmatig te koppelen, b.v. al u een nieuwe draadloze zender koopt of wanneer er storingen optreden, raadpleeg dan Handmatig koppelen.

### Stap 4 : Het standaard audio-aparaat instellen (ALLEEN Mac OS)

- 1. Ga naar **Systeemvoorkeuren** en klik op **Geluid**.
- 2. Selecteer "*Sound Blaster Tactic(3D) Rage Wireless*" in de **Uitvoer** en **Invoert** tabbladen.

### Stap 5: Draagbaar

Stel de hoofdband af zodat de headset lichtjes op uw hoofd steunt. Niet overmatig aanspannen.

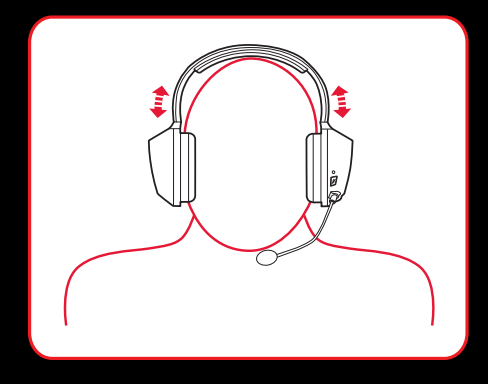

### Step 6 : De software downloaden en installeren

Uw headset is nu klaar voor gebruik. Echter, u kunt de kwaliteit van de audio en spraak verbeteren met een optioneel softwarepakket dat u kunt downloaden en op uw PC kunt installeren. Wij adviseren dat u deze software download en installeert om te profiteren van alle functies waarmee uw headset is uitgerust.

### **Voor Windows**

- 1. Ga met een normale webbrowser naar www.creative.com/soundblaster/products/gamingen zoek het softwarepakket voor het Windows-besturingssysteem voor uw product.
- 2. Download het pakket naar uw harde schijf.
- 3. Zoek en start het softwarepakket.
- 4. Volg de instructies op het scherm om de installatie te voltooien.
- 5. Start de computer opnieuw wanneer dit wordt gevraagd.
- 6. Start de toepassing door te klikken op **Start > Programma's of Alle Programma's > Creative > Sound Blaster Tactic(3D) > Sound Blaster Tactic(3D) Configuratiescherm"**.

### **Voor Mac**

- 1. Ga met uw webbrowser naar www.creative.com/soundblaster/products/gamingen zoek het softwarepakket voor het MAC-besturingssysteem voor uw product.
- 2. Download het pakket naar uw harde schijf.
- 3. Dubbelklik op het gedownloadde bestand om het uit te pakken.
- 4. Dubbelklik op het uitgepakte DMG-bestand.
- 5. Dubbelklik het **Installeren** icoon en volg de aanwijzingen op het scherm om de installatie te voltooien.
- 6. Start het **Sound Blaster Tactic(3D) Configuratiescherm** vanuit de map **Toepassingen > Creative > Sound Blaster Tactic(3D)**.

Zie De software gebruiken voor meer bijzonderheden over de software en de verschillende functies waarover het beschikt.

# **Het volume regelen**

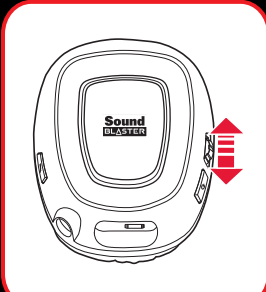

Gebruik het volumeregelaarwiel op de headset om het volume op een aangenaam niveau in te stellen. U kunt het volume ook instellen met de software of met de volume-instellingen op uw computer.

#### **LET OP:**

Zorg dat u nooit gedurende langere tijd met uw headset naar luide muziek luistert, aangezien dit gehoorstoornissen tot gevolg kan hebben.

## **Uw Headset gebruiken tijdens het opladen**

U kunt tijdens het opladen uw hoofdtelefoon blijven gebruiken. Sluit de draadloze zender en de Micro-USB-naar-USB kabel aan op verschillende USB-poorten van uw computer. De voeding-LED knippert langzaam tijdens het opladen en brandt continu als het opladen is voltooid.

U kunt de status van de batterij ook controleren via de batterij-indicator rechts onderaan op Sound Blaster Tactic(3D) Configuratiescherm. Zie De software gebruiken voor bijzonderheden over deze software.

### **Opmerking:**

De headset kan tijdens het eerste opladen van 8 uur niet worden gebruikt.

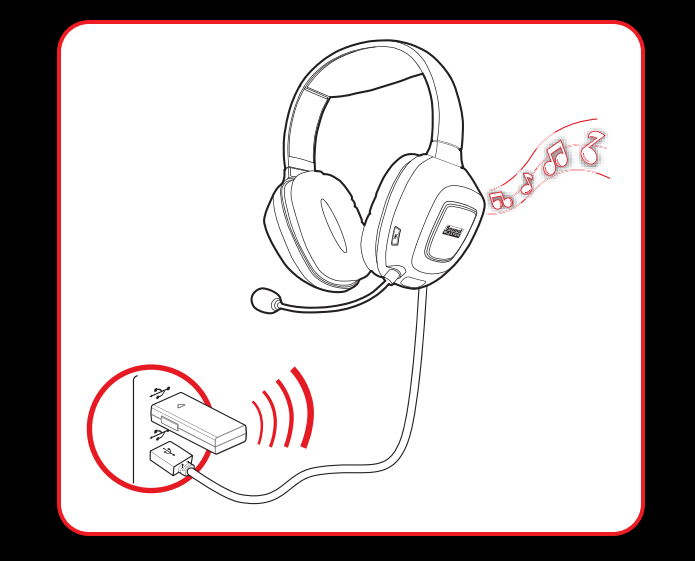

# **Handmatig koppelen**

Uw headset wordt automatisch gekoppeld met de draadloze zender zonder dat u iets hoeft te doen. Echter, in bepaalde situaties, zoals b.v. het gebruik van een nieuwe draadloze zenders, storing in de aansluiten, enz., kan het nodig zijn de verbinding handmatig tot stand te brengen. De procedure voor het handmatig koppelen is als volgt:

### Stap 1: De vebindingsmodus op de headset inschakelen

De dempingschakelen van de microfoon op de headset 3 seconden ingedrukt houden. De verbinding-LED gaat snel knipperen.

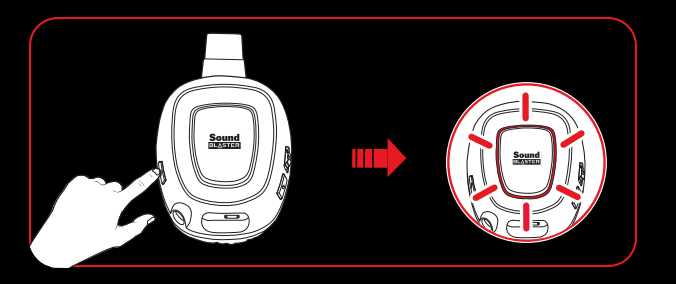

### Stap 2: De vebindingsmodus op de zender inschakelen

De Verbindingstoets op de USB draadloze zender 3 seconden ingedrukt houden. De Verbinding-LED op de zender gaat snel knipperen.

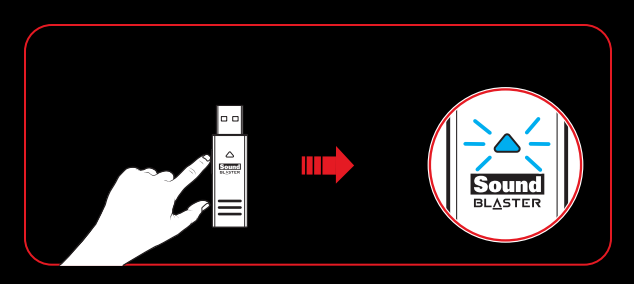

### Stap 3 : Verbinden is gelukt

De verbinding-LED on op beide apparaten stoppen met knipperen en branden continu wanneer de headset en zender zijn gekoppeld.

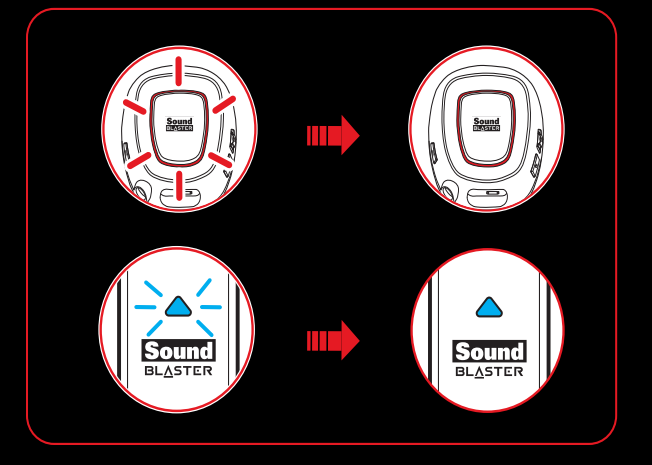

# **Gebruiksmogelijkheden**

### Games spelen

Uw hoofdtelefoon is uitgerust met de hoogtechnologische audiotechnologie en software van Creative om het geluid van uw games te verbeteren. SBX Pro Studio zal uw gamebeleving naar een hoger niveau brengen. U hoort details in geluid zoals u het nog niet eerder in games hoorde! Zie De software gebruiken voor bijzonderheden over de verschillende SBX Pro Studio effecten en hun instellingen.

### Audio-effecten in Games herstellen met Creative ALchemy

Bij het spelen van DirectSound<sup>®</sup> 3D games op Windows 7 en Windows Vista, verliest het geluid van games door wijzigingen in de geluidsbouw zijn onderdompelbaarheid en omgevingseffecten.

Volg de onderstaande stappen om deze effecten te herstellen en de volledige geluidonderdompeling te ervaren:

### **Schakel de Windows XP compatibiliteitsmodus in**

- 1. Navigeer naar de map where de games is geïnstalleerd.
- 2. Klik met de rechtermuisknop op het starticoon van de game en selecteer Eigenschappen.
- 3. Ga naar het tabblad Compatibiliteit en vink het aanvinkvakje Compatibiliteitsmodus aan.
- 4. Klik op de uitklappijl Compatibiliteitmodus en selecteer Windows XP (Service Pack 2), klik vervolgens op OK.

#### **De game in Creative ALchemy inschakelen**

- 1. Klikop **Start > Programma of Alle Programma's > Creative > ALchemy > Creative ALchemy**. De game wordt automatisch gedetecteerd en verschijnt in de linkerkolom.
- 2. Selecteer de game en klik op **>>**om het naar de rechterkolom te verplaatsen.
- 3. Sluit de toepassing.

U zou de originele effecten moeten horen wanneer u de game start.

#### **Opmerking:**

Als de game niet wordt gedetecteerd, doe het volgende:

- Navigeer naar de map waar u de software installeerde.
- Klik met de rechtermuisknop op het starticoon van de game en selecteer **Als administrator uitvoeren**.
- Sluit de toepassing en start opnieuw Creative ALchemy. De game zou nu in de linkerkolom moeten verschijnen.

### Communiceren met Voice over Internet Protocol (VoIP)

Gebruik de headset en geniet van geweldige akoestische prestaties in populaire VoIP-toepassingen zoals Ventrilo® en TeamSpeak®. Horen en duidelijk gehoord worden door teamgenoten bij multiplayer games geeft een tactisch voordeel.

# **De software gebruiken**

Een gespecialiseerde software voor de Sound Blaster Tactic3D Rage Wireless is ontwikkeld voor extra verbeteringen voor invoer en uitvoer van audio en spraak. Het softwarepakket ondersteunt verschillende besturingssystemen, waaronder:

- Windows 8, Windows 7, Windows Vista
- $\bullet$  Mac OS X 10.5.8 of hoger

Om optimaal te profiteren van uw headset raden wij u aan deze software te downloaden en op uw computer te installeren.

#### **Opmerkingen:**

Sommige toepassingen zijn alleen verkrijgbaar voor bepaalde besturingssystemen. Raadpleeg de desbetreffende online-Help voor meer informatie over elke applicatie.

### **Installeren en verwijderen - Windows**

Voor **Windows OS** zijn de onderstaande toepassingen met het softwarepakket meegeleverd:

- Sound Blaster Tactic(3D) Configuratiescherm
- Creative Software AutoUpdate
- Online Productregistratie
- Creative ALchemy
- Host OpenAL
- Creative stuurprogramma

### Installeren

### **Opmerkingen:**

Zorg ervoor dat uw apparaat is aangesloten op de computer met de installatie.

- 1. Ga met een normale webbrowser naar www.creative.com/soundblaster/products/gaming en zoek het softwarepakket voor het Windows-besturingssysteem voor uw product.
- 2. Download het pakket naar uw harde schijf.
- 3. Zoek en start het softwarepakket.
- 4. Volg de instructies op het scherm om de installatie te voltooien.
- 5. Start de computer opnieuw wanneer dit wordt gevraagd.

6. Start de toepassing door te klikken op **Start > Programma's of Alle Programma's > Creative > Sound Blaster Tactic(3D) > Sound Blaster Tactic(3D) Configuratiescherm"**.

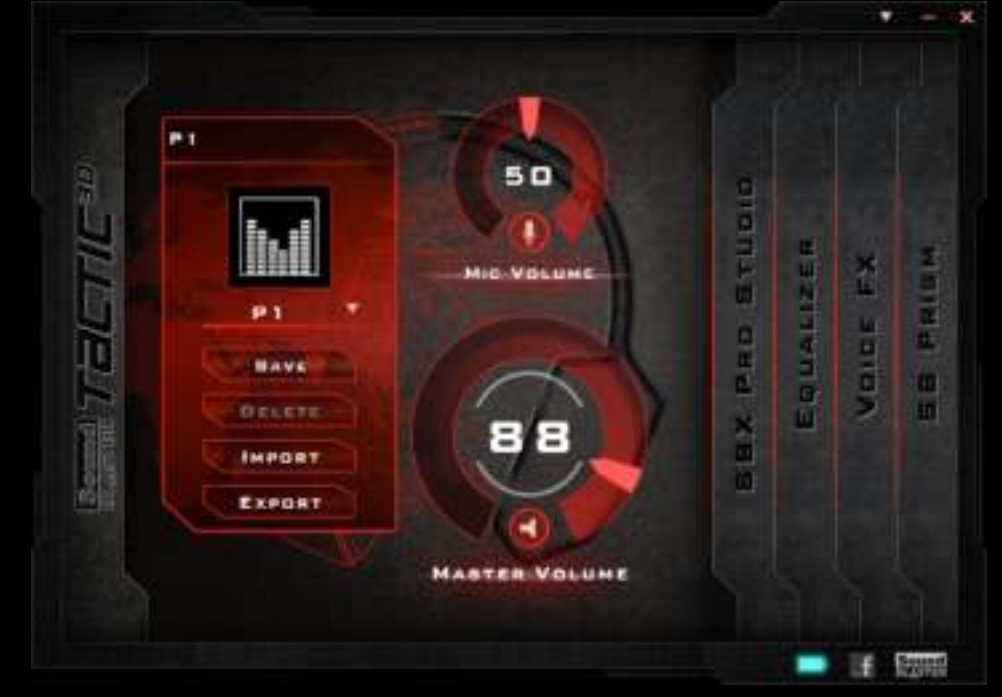

Deze software bevat een aantal configuraties waarmee u de basisfuncties van uw product kunt instellen, plus een aantal configuraties voor softwareverbeteringen die gebruikt kunnen worden om de prestaties van uw product te verhogen. Klik op elk van de menubalken om de beschikbare configuraties te openen.

### Verwijderen

In het geval dat een verwijdering van de software nodig is (zoals voor upgrades), volgt u de volgende procedure.

- 1. Klik op **Start > Configuratiescherm > Een programma verwijderen**.
- 2. Selecteer het item **Sound Blaster Tactic(3D)** .
- 3. Klik op de knop **Verwijderen/Wijzigen**.
- Als het dialoogvenster **Gebruikersaccountbeheer** verschijnt, klikt u op de knop **Doorgaan**. 4. Klik op de knop **Ja**.
- 5. Start de computer opnieuw wanneer dit wordt gevraagd.

### **Installeren en verwijderen - Mac**

Voor het **Mac besturingssysteem** zijn de onderstaande toepassingen met het softwarepakket meegeleverd:

- Sound Blaster Axx Configuratiescherm
- Productregistratie
- Creative Uninstaller
- Creative stuurprogramma

### Installeren

### **Opmerkingen:**

Zorg ervoor dat uw toestel is aangesloten op de computer met de installatie.

- 1. Ga met uw webbrowser naar www.creative.com/soundblaster/products/gaming en zoek het softwarepakket voor het MAC-besturingssysteem voor uw product.
- 2. Download het pakket naar uw harde schijf.
- 3. Dubbelklik op het gedownloadde bestand om het uit te pakken.
- 4. Dubbelklik op het uitgepakte DMG-bestand.
- 5. Dubbelklik het **Installeren** icoon en volg de aanwijzingen op het scherm om de installatie te voltooien.
- 6. Start het **Sound Blaster Tactic(3D) Configuratiescherm** vanuit de map **Toepassingen > Creative > Sound Blaster Tactic(3D)**.

Deze software bevat een aantal configuraties waarmee u de basisfuncties van uw product kunt instellen, plus een aantal configuraties voor softwareverbeteringen die gebruikt kunnen worden om de prestaties van uw product te verhogen. Klik op elk van de menubalken om de beschikbare configuraties te openen.

### Verwijderen

In het geval dat een verwijdering van de software nodig is (zoals voor upgrades), volgt u de volgende procedure.

- 1. Klik op **Toepassingen > Creative > Creative Uninstaller**.
- 2. Selecteer de Creative-producten die u wilt verwijderen.
- 3. Klik op de knop **Verwijderen**.
- 4. Volg de instructies op het scherm.

# **Het Sound Blaster Tactic(3D) Configuratiescherm gebruiken**

De rest van dit hoofdstuk legt uit hoe u het configuratiescherm van de Sound Blaster Tactic3D kunt gebruiken om de verschillende functies van uw Sound Blaster Tactic3D Rage Wireless te bekijken en in te stellen. De voorbeelden van onderstaande screenshops gebruiken Windows as voorbeeld. De gebruikersinterface voor andere besturingssystem kan anders zijn.

### **Uw profielen beheren**

Het Sound Blaster Tactic3D Configuratiepaneel is voorzien van een aantal vooraf geconfigureerde profielen voor verschillende instellen, waaronder:

- **.** First Person Shooter
- Actie en Avontuur
- $\overline{\bullet}$  Rijsimulator
- Real Time-strategie

Om een profiel te activeren

- 1. Klik op the hoofdbalk van het "Sound Blaster Tactic3D Configuratiepaneel" om het hoofdscherm van de software te openen.
- 2. Klik de lager-pijl en selecteer het gewenste profiel uit de lijst.

Het actieve profiel aanpassen en wijzigingen opslaan,

- 1. Navigeer door de verschillende menu-opties van het Sound Blaster Tactic(3D) Configuratiescherm en maak de gewenste veranderingen in de configuratie.
- 2. Keer terug naar de hoofdinterface en klik op **[Opslaan]** om de huidige instellingen van het actieve profiel op te slaan.

Klik op de **[Verwijderen]** knop op het actieve profield te verwijderen.

U kunt profielen ook delen met vrienden en andere gamers met de functies **[Importeren]** en **[Exporteren]**.

#### **Opmerking:**

Tactic-profielen voor Windows en Mac zijn niet compatibel met elkaar.

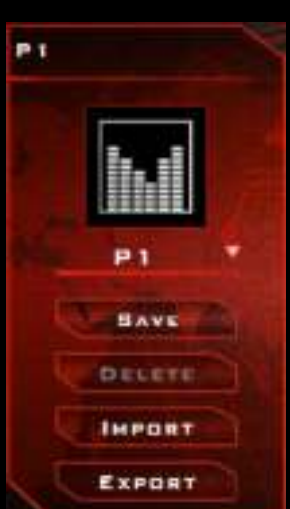

## **Uw Avatar op het scherm aanpassen**

U kunt uw configuratiescherm avatar veranderen in een afbeelding van eigen keuze. Dubbelklik op de huidige avatar en selecteer een beeldbestand uit de lijst.

# **Uw volume-instellingen instellen**

Versleep de volumeregelaar van de headset of microfoon om het volume in te stellen.

U kunt het volume van de hoofdtelefoon of microfoon dempen door op de corresponderende pictogrammen te klikken.

# **Algemene instellingen configureren**

U kunt de taalinstellingen wijzigen of de standaardwaarden herstellen.

Klik  $\blacktriangledown$  in de rechter bovenhoek van de interface en selecteer de optie uit de lijst.

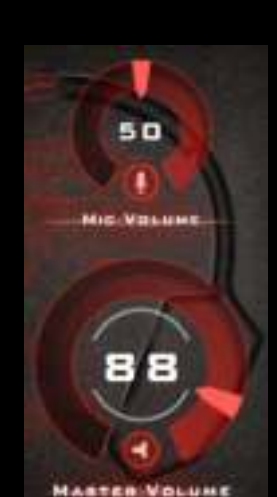

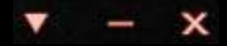

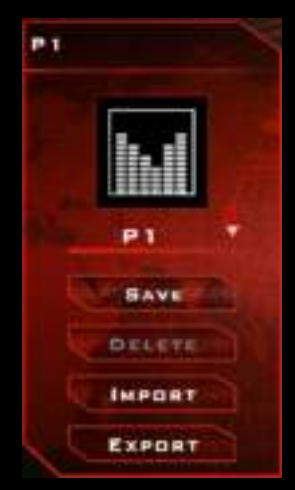

### **Audio verbeteren - SBX Pro Studio**

SBX Pro Studio verbetert de audio-uitvoer van uw apparaat met behulp van software-optimalisatie. Klik op de "**SBX Pro Studio**" menu-optie om de SBX Pro Studio te configureren.

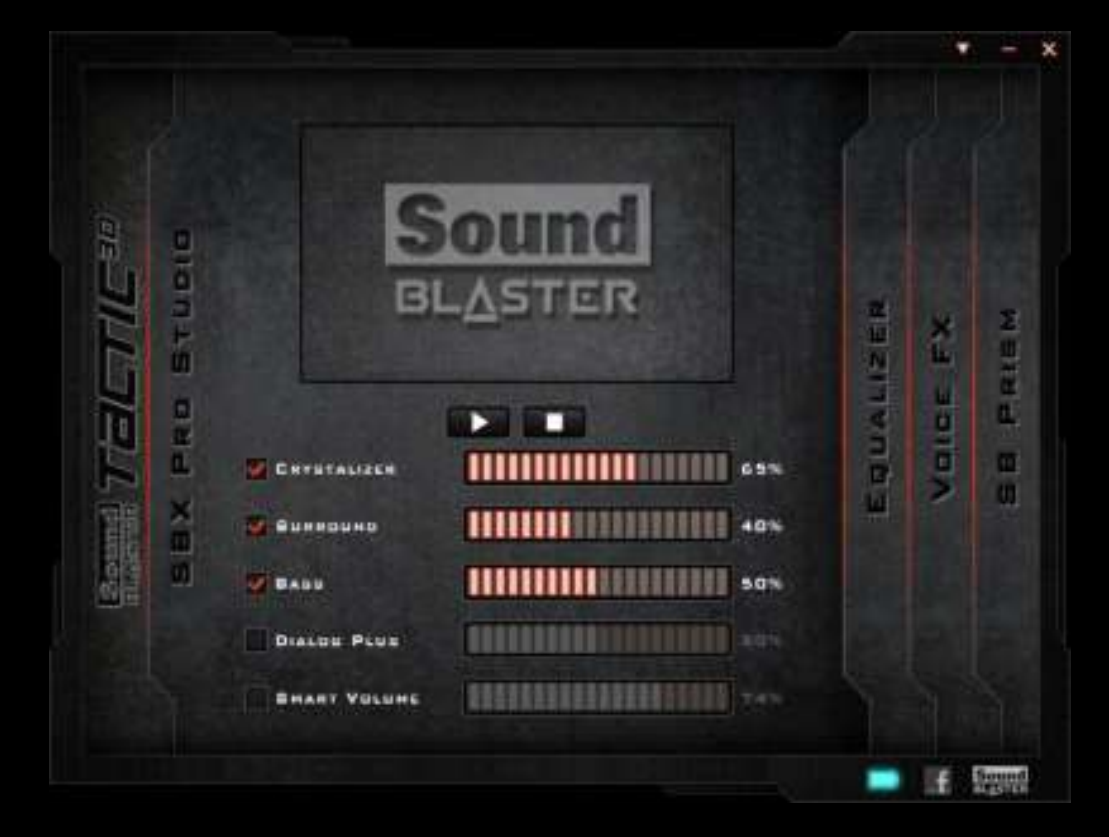

- 1. Klik op het vakje naast een of meerdere beschikbare verbetering om ze te activeren.
- 2. Het niveau van verbetering die u wilt toepassen individueel bijstellen.
- 3. Klik  $\Box$  om een demo-video af te spelen om uw configuraties te testen.
- 4. Opnieuw bijstellen indien nodig.

SBX Pro Studio heeft een aantal verbeteringen voor films en gaming, waardoor uw belevenis van films en gaming naar een hoger niveau gaan. Dit zijn ondermeer:

- **SBX Crystalizer** herstelt het natuurlijke dynamische bereik dat verloren gaat muziekbestanden (iTunes en MP3) worden gecomprimeerd. Hierdoor klinkt de muziek net zo goed als de artiest origineel bedoelde en zorgt het voor een verrijkt niveau van realisme bij films en games.
- **SBX Surround** zorgt voor een immersieregeling om het natuurlijke gevoel van zowel de diepte en ruimtelijkheid van het geluid te verrijken door virtuele surround sound kanalen te creëren. Stereo content or multi-channel content will sound as if its coming from all sides while voices remain centered in front and original balance and timbre is preserved.
- **SBX Bass** vult de ontbrekende lage tonen aan en zorgt voor de additionele impact voor een betere entertainmentbelevenis. Gebruikers hoeven geen genoegen meer te nemen met een gebrek aan bas in luidsprekers omdat de SBX Bass-technologie de geluidservaring drastisch verbetert, zelfs als er geen subwoofer beschikbaar is.
- **SBX Dialog Plus** verbetert spraak in film en zorgt voor een duidelijkere dialoog, waardoor de dialoog boven de rest van de soundtrack en omgevingsgeluiden goed te horen is.
- **SBX Smart Volume** pakt het probleem aan van abrupte veranderingen in het volumeniveau tijdens het afspelen en tussen songs door automatisch en continu het volume te meten en op een intelligentie wijze versterking en demping toe te passen om voor deze wijzigingen te compenseren.

### **Verbeterig van de microfoon - VoiceFX™**

Klik op de "**VoiceFX**" menu-optie aan de linkerkant om de VoiceFX-instellingen te configureren.

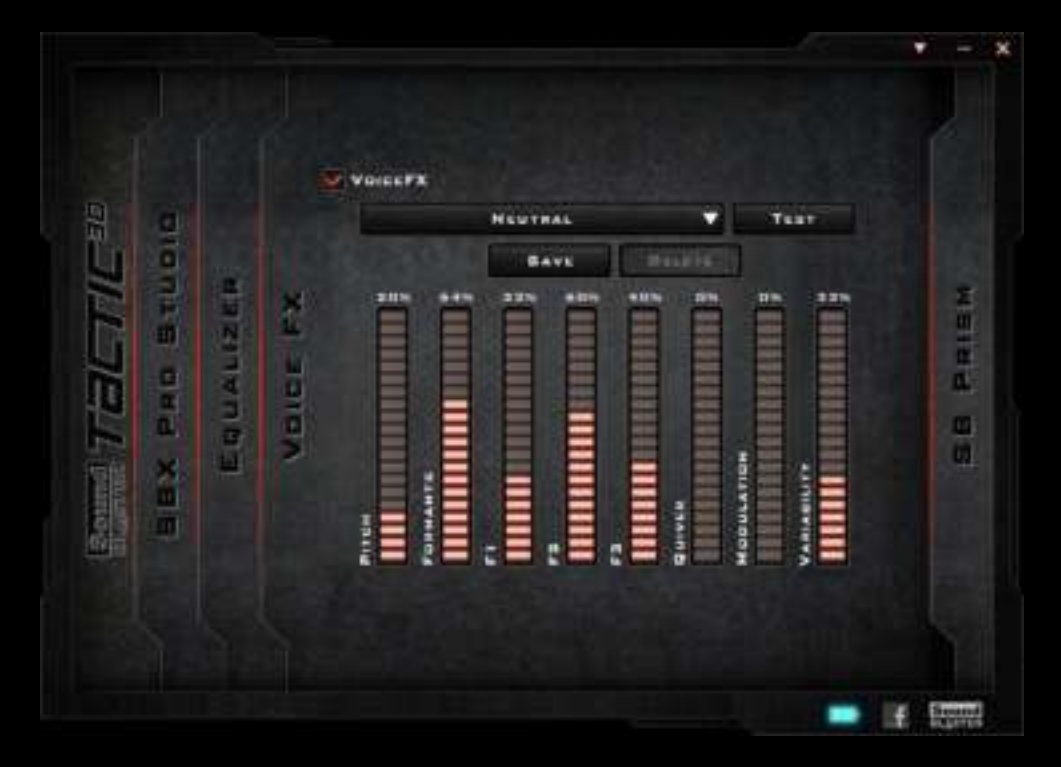

- 1. Selecteer het VoiceFX-vakje om de functie te activeren.
- 2. Selecteer een VoiceFX preset uit het rolmenu en klik op **[Test]**. Spreek in uw microfoon om naar uw stemgeluid te luisteren met de toegepaste VoiceFX preset.
- 3. Gebruik de schuifregelaar onderaan om de VoiceFX-instellingen naar voorkeur bij te stellen. Testen en opnieuw bijstellen indien nodig.
- 4. Klik op **[Opslaan]** om de instellingen op te slaan als niewe preset of klik op **[Verwijderen]** om de actieve preset te verwijderen.

#### **Opmerking:**

De lijst met standaard VoiceFX presets kan niet worden gewist.

# **Equalizerinstellingen**

Equalizers stellen u instaat filter toe te passen op verschillende audiofrequenties, waarmee u de toon van de audioweergave regelt. Het Sound Blaster Tactic(3D) Configuratiescherm is voorzien van een reeks preset equalizerinstellingen om u te helpen verschillende audiotonen in te stellen. U kunt equalizer presets ook handmatig aanpassen of toevoegen.

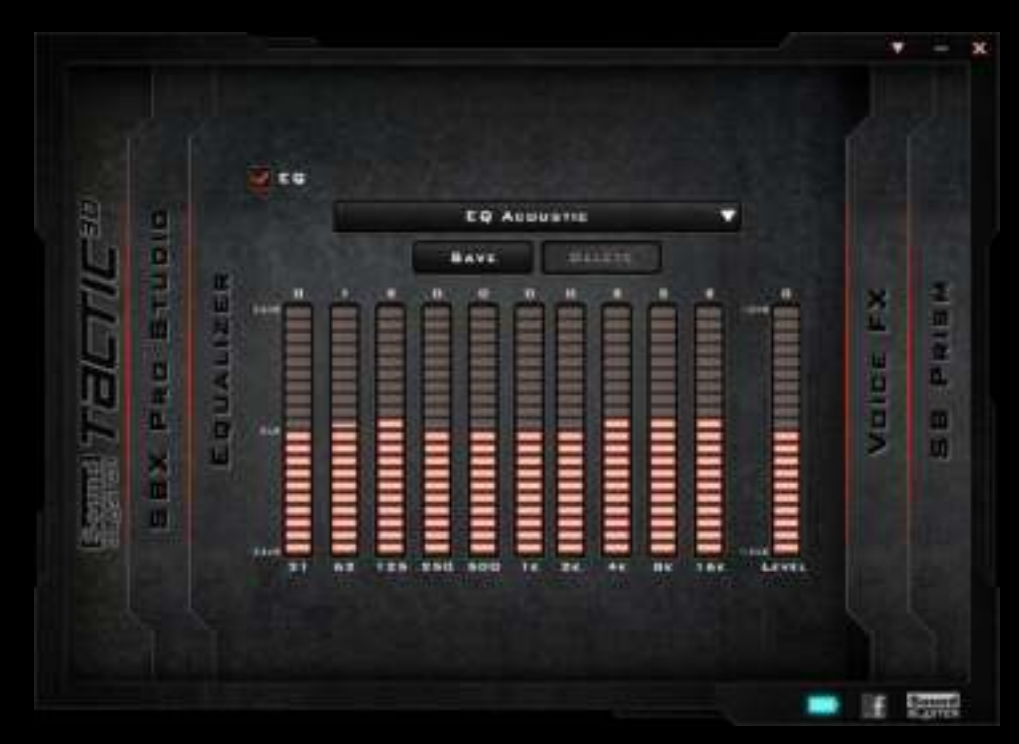

Selecteer "**Equalizer**" in het menu om de interface voor equilizerinstellingen te openen Preset van equalizerinstelling toepassen en wijzigen

- 1. Het **EQ** vakje aanvinden om de equalizer te kunnen gebruiken.
- 2. Selecteer de gewenste preset van het rolmenu.
- 3. Gebruik de verticale schuifbalk om het gewenste niveau in te stellen.
- 4. Klik op **[Opslaan]** om de verandereing van de actieve preset te bewaren of als nieuwe preset op te slaan.

U kunt een door de gebruiker gemaakte equilizerpreset ook wissen door de preset te selecteren in het rolmenu en op **[Verwijderen]**te klikken.

#### **Opmerkingen:**

De standaard equalizerpreset kunnen niet worden verwijderd.

## **Verlichting en thema aanpassen**

De Sound Blaster Tactic3D Rage Wireless verlichte oorschelpen ondersteunen tot 16 miljoen kleuren, waardoor u een umieke headset kunt maken. U kunt de gewenste kleur selecteren op het configuratiescherm van de Sound Blaster Tactic3D.

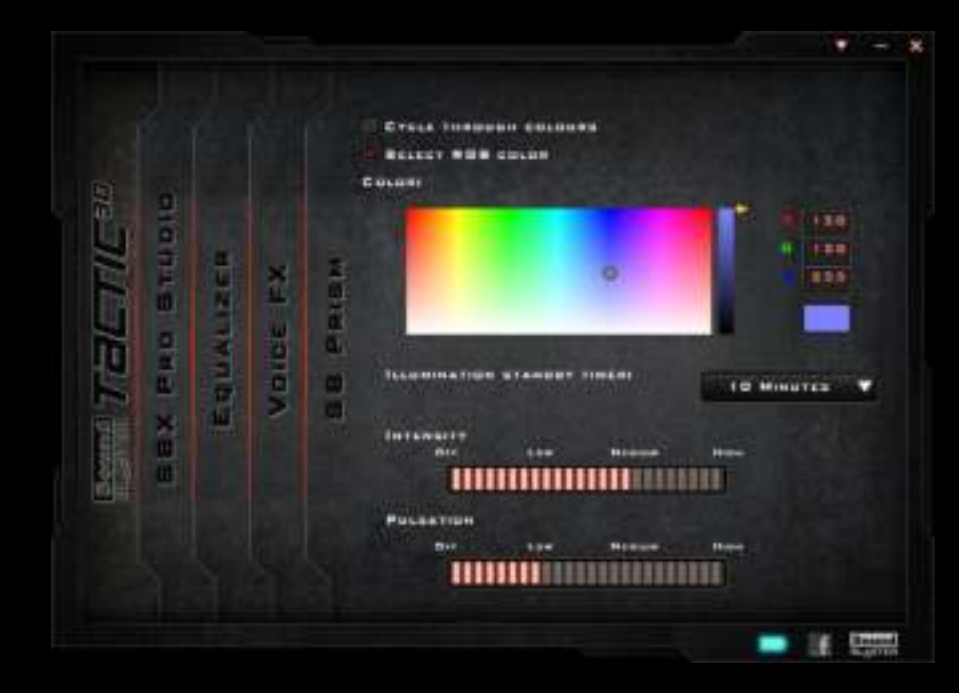

Selecteer "**SB Prism**" in het menu om de interface te openen.

- 1. Klik op "Selecteer RGB-kleur" optie en gebruiken de color picker om de LED-kleuren voor uw headset te selecteren.
- 2. In het rolmenu selecteert u wachttijd voordat de LED naar de stand-by modus schakelt.
- 3. Stel de Intensiteit en Pulsatie in voor de LED met de twee schuifbalken.

# **Algemene specificaties**

### Aansluitingen

• Eén 3,50mm (1/8 inch) stereoaansluiting om de afneembare microfoon aan te sluiten

### **Interfaces**

- Ongecomprimeerde 2,4 GHz draadloze technologie
- USB draadloze zender om met de hoofdtelefoon te koppelen
- Micro-USB poort voor opladen

### **Radiofrequentie**

- Werkbereik RF: 2405.35 2477.35 MHz
- Werkingsafstand RF: tot 10 meter (30ft) bereik binnenshuis
- Aantal RF-kanalen: 37
- Uitgangsvermogen RF-zender: 0dBm (normaal)

### SBX Pro Studio Technology

- SBX Crystalizer
- SBX Surround
- SBX Bass
- SBX Dialog Plus
- SBX Smart Volume

# **Probleemoplossing**

### Wat betekenen de verschillende LED standen?

De Sound Blaster Tactic3D Rage Draadloze headset en USB draadloze zender zijn voorzien van een aantal LED's die de standen van het apparaat aangeven. De standen van elke LED en de bijbehorende toelichtingen staan vermeld in de onderstaande tabellen:

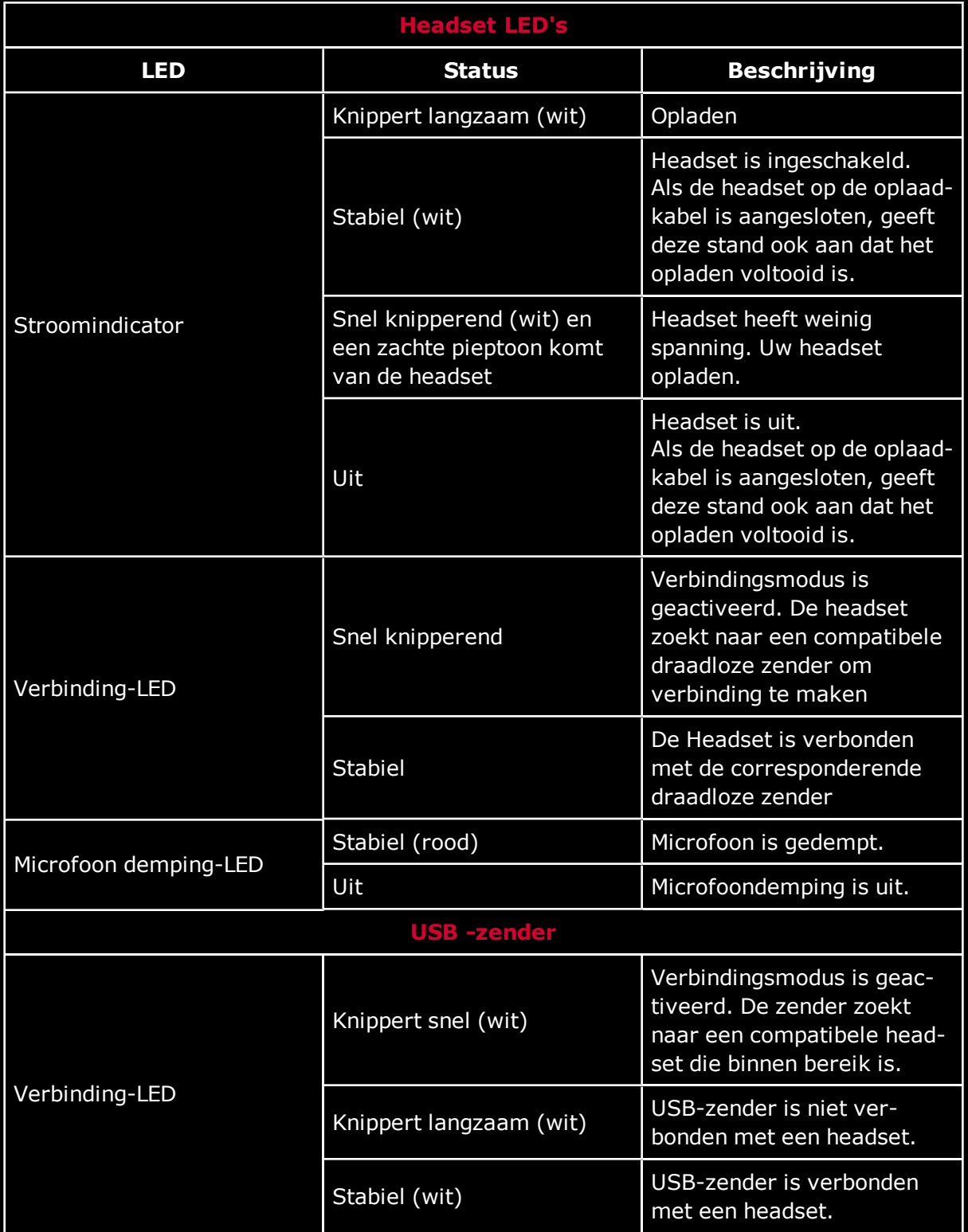

### De geïntegreerde audio-chipset lijkt een conflict te veroorzaken met de Sound Blaster **Tactic3D Rage Wireles**

Schakel de ingebouwde audiochipset van uw computer uit. Raadpleeg de documentatie bij het moederbord van uw computer voor meer informatie.

### Er komt geen geluid uit de hoofdtelefoon.

Controleer het volgende:

- De hoofdtelefoon en zender zijn ingeschakeld.
- De hoofdtelefoon beschikt over voldoende batterijvoeding.
- De volume-instellingen in het Configuratiescherm voor de Sound Blaster Tactic(3D) en het systeemgeluid zijn goed afgesteld en niet gedempt.
- Er is geen hardwareconflict tussen de headset en een randapparaat.

### Er treedt clipping/vervorming op tijdens de geluidsweergave.

Uw computer moet ingesteld zijn in de stand voor optimale prestaties. Het is mogelijk dat u energiebesparende functies dient uit te schakelen.

### Sommige functies zijn uitgeschakeld bij het spelen van bepaalde games.

Bij het spelen van games die DirectSound3D of OpenAL engines voor geluid gebruiken, worden bepaalde audiofuncties automatisch uitgeschakeld. Dit voorkomt vervorming van omgeving audiocues die in games aanwezig zijn. Deze functies worden automatisch opnieuw ingeschakeld bij het afsluiten van het spel.

### Er is elektronische interferentie bij andere draadloze apparaten.

Doe het volgende:

- Stel het kanaal van uw draadloze LAN router in op Auto, 1 of 11. Zie de gebruikershandleiding van uw router voor bijzonderheden.
- Plaats uw zender verder weg van andere apparaten (bijvoorbeeld, wireless routers) die draadloze signalen uitzenden.
- Plaats uw zender verder weg van grote metalen voorwerpen.
- Geen grote bestanden via het draadloze internet of Bluetooth-verbinding versturen terwijl u draadloos naar muziek luistert. U kunt er ook voor kiezen de headset niet te gebruiken tijdens het overzetten van grote bestanden.

#### Er wordt geen muziek naar de hoofdtelefoon uitgezonden.

Controleer het volgende:

- Uw zender en uw hoofdtelefoon zijn ingeschakeld.
- Uw zender en uw headset zijn met elkaar gekoppeld.

# **Veiligheidsinformatie**

Raadpleeg de volgende informatie voor veilig gebruik van uw product en om het risico op elektrische schokken, kortsluitingen, beschadigingen, brandgevaar, gehoorbeschadiging en andere problemen te vermijden. **Door onjuist gebruik kan de garantie op dit product vervallen. Lees de garantievoorwaarden die bij uw product zijn meegeleverd voor meer informatie.**

- Lees de instructies.
- Bewaar deze instructies.
- Alle waarschuwingen in acht nemen.
- Alle aanwijzingen opvolgen.
- Gebruik dit toestel niet in de nabijheid van water.
- Gebruik een droge doek om het apparaat te reinigen.
- De ventilatieopeningen niet blokkeren. Installeer het product volgens de aanwijzingen.
- Installeer het toestel niet in de nabijheid van warmtebronnen zoals radiators, warmteroosters, kachels, of andere toestellen (inclusief versterkers) die hitte kunnen voortbrengen.
- Stel het product niet bloot aan temperaturen buiten het bereik van  $0^{\circ}$ C tot 40°C.
- Het apparaat niet demonteren en niet blootstellen aan grote schokken of open vuur.
- Het apparaat niet blootstellen aan sterk magnetische voorwerpen.
- Zorg ervoor dat het apparaat niet blootstaat aan overmatige druk of trillingen.
- Zorg dat er niet op het netsnoer kan gestapt kan worden of dat het bekneld raakt, vooral bij de stekkers, contactdozen en de uitgang van het apparaat.
- Gebruik enkel toebehoren/accessoires gespecificeerd door de fabrikant.
- Gebruik het apparaat uitsluitend met de houder, statief, of tafel gespecificeerd door de fabrikant of die met het apparaat werden verkocht geleverd. Neem bij gebruik van een houder voorzichtigheid in acht bij het verplaatsen van de houder/toestel-combinatie om letsel door omvallen te vermijden.
- Trek de stekker uit het stopcontact bij onweer of wanneer het toestel gedurende langere tijd niet gebruikt wordt.
- Probeer dit product nooit te demonteren of te repareren.
- <sup>l</sup> **Laat alle onderhoud- en reparatiewerkzaamheden uitvoeren door gekwalificeerd onderhoudspersoneel.** Het apparaat moet gerepareerd worden wanneer het op de volgende manieren wordt beschadigd: het netsnoer of stekker is beschadigd, er werd vloeistof gemorst, er vielen voorwerpen in het toestel, het toestel werd blootgesteld aan regen of vocht, het werkt niet normaal of het toestel is gevallen.
- **WAARSCHUWING**: Om het risico op brand of elektrische schokken te voorkomen, mag u dit apparaat niet blootstellen aan regen of vochtigheid. Als het product waterbestendig is, moet u er toch voor zorgen dat het product niet in water wordt ondergedompeld of aan regen wordt blootgesteld.

### **Oortelefoon**

- <sup>l</sup> Wanneer een geleidend apparaat, zoals een hoofdtelefoon, wordt gebruikt in de buurt van een CRT-televisie of CRT-monitor, kan er elektrostatische ontlading bij de televisie/monitor optreden. De elektrostatische ontlading kan voelbaar zijn als een statische schok. Deze statische schok is normaalgesproken niet schadelijk, maar het is beter om contact met CRT-apparatuur te vermijden bij het gebruik van een hoofdtelefoon.
- Luister niet gedurende lange tijd met een hoog geluidsvolume naar audio via uw oor- of hoofdtelefoon. Dit kan tot gehoorverlies leiden. Gebruikers in de Verenigde Staten kunnen op www.hei.org terecht voor meer informatie.
- Luister niet naar uw audio-apparaat met hoog volume bij het rijden, fietsen of het oversteken van de straat, in het bijzonder bij druk verkeer of bij andere verkeersomstandigheden waarbij dit soort gebruik de verkeersveiligheid in gevaar brengt. We raden aan om uitermate voorzichtig te zijn bij gebruik van dit apparaat op de openbare weg.

### **Voorkom schade aan uw gehoor**

Uw gehoor kan blijvend worden beschadigd als de Sound Blaster Tactic3D Rage Wireless headset bij hoog volume wordt gebruikt. Het volume op een veilig niveau instellen. Uw oor kan bij langdurig gebruik gewend raken aan een hoog volume, maar dit kan uw gehoor beschadigen. Als u gesuis of doffe klanken in uw oren waarneemt, stop dan met luisteren en laat uw gehoor controleren. Hoe hoger het volume, hoe minder tijd nodig is om uw gehoor te beschadigen. Oordeskundigen adviseren het volgende om uw gehoor te beschermen:

- Beperkt de hoeveelheid tijd om de Sound Blaster Tactic3D Rage Wireless headset bij hoog volume te gebruiken.
- Zet het volume niet hoger om het omgevingsgeluid te blokkeren.
- Zet het volume lager als u mensen in de omgeving niet kunt horen spreken.

Niet gedurende langere periodes met hoog volume luisteren om gehoorschade te voorkomen.

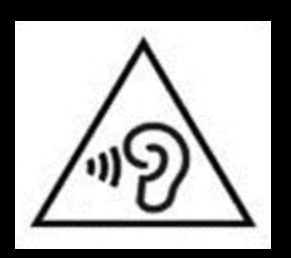

### **Ingebouwde batterij**

- Probeer de ingebouwde batterij niet te verwijderen. Dit product moet verwijderd worden volgens de plaatselijke milieuwetgeving. Breng uw product terug naar uw leverancier als het nodig is om de batterij te vervangen. Informatie over onderhoud van dit product is beschikbaar op www.creative.com.
- Het product niet blootstellen aan warmtebronnen zoals direct zonlicht, vuur, e.d.
- **LET OP**: Explosiegevaar als de batterij met een verkeerd type wordt vervangen.

#### **LET OP GEVAAR VAN EXPLOSIE ALS BATTERIJ WORDT VERVANGEN MET EEN VERKEERDE BATTERIJ.**

#### **BATTERIJEN VOLGENS DE VOORSCHRIJFTEN VERWIJDEREN.**

### **Draadloos apparaat**

- De frequentiesignalen van korte golf radio van een draadloos apparaat kunnen invloed hebben op de werking van andere elektronische en medische apparaten.
- Schakel het apparaat uit waar gebruik is verboden. Gebruik het apparaat niet in medische instellingen, vliegtuigen, pompstations, bij automatische deuren, automatische brandmelders of andere automatische apparaten.
- Houd dit toestel tenminste 20 cm van pacemakers en andere medische apparaten. Radiogolven kunnen invloed hebben op het functioneren van pacemakers en andere medische apparaten.

# **IMPORTANT — A LIRE AVEC ATTENTION**

Ecouter de manière prolongée, à un très haut volume sonore de la musique (au dessus de 80 decibels), aumoyen d'un casque ou d'écouteurs, peut entraîner une détérioration irreversible et définitive de vos facultés auditives. L'usage répété et habituel d'un casque ou d'écouteurs à un niveau de volume sonoretrop élevé peut donner l'impression à l'utilisateur que le volume sonore émis par l'appareil n'est pas suffisant. L'utilisateur sera tenté d'augmenter, petit à petit, son réglage habituel, risquant ainsi d'atteindre un niveau dangereux pour ses oreilles. Afin de protéger votre santé, et vos oreilles, veillez à maintenir le volume de la sortie casque de votre appareil à un niveau adapté et à interrompre son utilisation régulièrement et particulièrement si des symptômes, comme des troubles de l'ouïe, se manifestent.

N'utilisez pas le casque ou les écouteurs pendant la conduite d'une voiture, d'une bicyclette ou de tout autre véhicule motorisé, afin d'éviter tout accident de le circulation. En outre, il est interdit dans certains pays d'utiliser un casque ou des écouteurs en conduisant. Il peut être également dangereux d'écouter à volume élevé tout en marchant, spécialement aux passages piétons. Soyez toujours extrêment prudent et cessez d'utiliser cet appareil dans les situations présentant des risques d'accident.

Evitez d'utiliser le casque ou les écouteurs à volume élevé. Les médecins spécialistes de l'audition déconseillent une écoute continue à volume trop élevé. Si vous percevez un sifflement dans les oreilles, réduisez le volume ou cessez l'écoute.

Maintenez un volume d'écoute modéré. Vous pourrez ainsi entendre les sons extérieurs et être attentif aux gens qui vous entourent.

Votre produit Creative accompagné des écouteurs fournis, est conforme à la règlementation française concernant les baladeurs musicaux (Arrêté du 24 Juillet 1998). Les caractéristiques techniques de ces écouteurs se trouvent dans le manuel en ligne et/ou sur le site internet de Creative. Si vous choisissez d'utiliser un autre casque ou d'autres écouteurs, veuillez vous assurer au préalable que leurs caractéristiques techniques soient les mêmes.

### **срок эксплуатационнoй долговечности**

В соответствии с законодательством Российской Федерации компания Creative устанавливает для данного товара срок службы 2 года. Указанный срок – это период времени, в течение которого компания Creative гарантирует возможность использования продукции в соответствии с ее назначением. Кроме того, во время этого срока компания Creative гарантирует:

(i) безопасность товара, (ii) возможность выполнения его ремонта и получения технической поддержки, (iii) поставку запасных частей. Однако установление срока службы не означает автоматического бесплатного предоставления технической поддержки и обслуживания. Эти виды услуг предоставляются бесплатно только в течение гарантийного периода в соответствии с гарантийными обязательствами.

# **Wettelijk verplichte informatie**

### **Notice for the USA**

**FCC Part 15:** This equipment has been tested and found to comply with the limits for a Class B digital device, pursuant to Part 15 of the FCC Rules. These limits are designed to provide reasonable protection against harmful interference in a residential installation. This equipment generates, uses and can radiate radio frequency energy and, if no installed and used in accordance with instructions, may cause harmful interference to radio communications. However, there is no guarantee that interference will not occur in a particular installation. If this equipment does cause harmful interference to radio or television reception, which can be determined by turning the equipment off and on, the user is encouraged to try to correct the interference by one or more of the following measures:

- Reorient or relocate the receiving antenna.
- Increase the separation between the equipment and receiver.
- Connect the equipment to an outlet on a circuit different from that to which the receiver is connected.
- Consult the dealer or an experienced radio/TV technician for help.

This device complies with part 15 of the FCC Rules. Operation is subjected to the following two conditions:

- 1. This device may not cause harmful interference, and
- 2. This device must accept any interference received, including interference that may cause undesired operation.

**CAUTION:** To comply with the limits of the Class B digital device, pursuant to Part 15 of the FCC Rules, this device must be installed with computer equipment certified to comply with Class B limits.

All cables used to connect to the computer and peripherals must be shielded and grounded. Operation with non-certified computers or non-shielded cables may result in interference to radio or television reception.

**MODIFICATION**: Any changes or modifications not expressly approved by the grantee of this device could void the user's authority to operate the device.

## **Federal Communication Commission (FCC) Radiation Exposure Statement**

### **(For USB transmitter - GH0220A)**

This equipment complies with FCC radiation exposure limits set forth for an uncontrolled environment. End users must follow the specific operating instructions for satisfying RF exposure compliance. This transmitter must not be co-located or operating in conjunction with any other antenna or transmitter.

### **(For Headset - GH0220B)**

Power is so low that no RF exposure calculation is needed. This equipment should be installed and operated with minimum distance 20cm between the radiator and your body.

## **Notice for Canada**

This Class B digital apparatus complies with Canadian ICES-003 and RSS-210.

Cet appareil numérique de la classe B est conforme aux normes canadiennes NMB-003 et CNR-210.

This device complies with Industry Canada licence-exempt RSS standard.

Operation is subjected to the following two conditions:

- 1. This device may not cause harmful interference, and
- 2. This device must accept any interference received, including interference that may cause undesired operation.

Cet appareil est conforme avec Industrie Canada RSS standard exempts de licence.

Son fonctionnement est soumis aux deux conditions suivantes :

- 1. Le matérial ne peut étre source D'interférences et
- 2. Doit accepter toutes les interférences reques, Y compris celles pouvant provoquer un fonctionnement indésireable.

**CANADIAN CLASS B STATEMENT**: This digital device does not exceed the Class B limits for radio noise emissions from digital apparatus as set out in the interference-causing equipment statement entitled "Digital Apparatus", ICES-003 of the Department of Communications.

Cet appareil numerique respecte les limites de bruits radioelectriques applicables aux appareils numeriques de Class B prescrites dans la norme sur le materiel brouilleur. "Appareils Numeriques," NMB-003 edictee par le ministre des Communications.

**MODIFICATION**: Any changes or modifications not expressly approved by the grantee of this device could void the user's authority to operate the device.

Toute modification non approuvé explicitement par le fournisseur de licence de l'appareil peut entraîner l'annulation du droit de l'utilisateur à utiliser l'appareil.

# **European Compliance**

Dit product voldoet aan:

EMC-richtlijn 2004/108/EC.

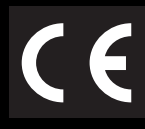

RoHS Directive 2011/65/EU.

Elektrische producten voor de Europese markt voldoen aan Laagspanningsrichtlijn 2006/95/EG en Commissieverordening(en) Uitvoeringsrichtlijn (2009/125/EG).

Communicatie-/draadloze RF-producten voor de Europese markt voldoen aan richtlijn R&TTE 1999/5/EC.

**LET OP**: Ter naleving van de Europese CE-voorschriften moet dit apparaat worden geïnstalleerd met computerapparatuur die is gecertificeerd volgens de CE-voorschriften en die voldoet aan de limieten van Klasse B.

Alle kabels die worden gebruikt om dit apparaat aan te sluiten, moeten zijn afgeschermd en geaard, en mogen niet langer dan 3 meter zijn. Gebruik van niet-gecerticifeerde computers of verkeerde kabels kan leiden tot interferentie van andere apparaten of ongewenste effecten hebben op het product.

**AANPASSING**: Alle wijzigingen of aanpassingen die niet uitdrukkelijk zijn goedgekeurd door Creative Technology Limited of een van haar gelieerde maatschappijen, kunnen ertoe leiden dat de rechten van de gebruiker met betrekking tot garantie en vrijwaring vervallen.

### **WEEE-RICHTLIJN 2002/96/EC**

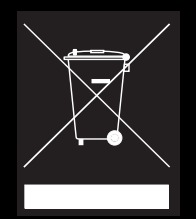

Met het WEEE-symbool wordt aangegeven dat dit product niet als normaal huishoudelijk afval mag worden verwerkt. Door ervoor te zorgen dat dit product op correcte wijze wordt verwerkt, draagt u bij tot de bescherming van het milieu. Neem voor informatie over het recyclen van dit product contact op met het plaatselijke gemeentehuis, uw afvaldienstverlener of de winkel waar u het product hebt gekocht.

### **BATTERIJEN RICHTLIJN 2006/66/EC**

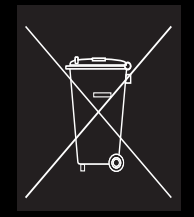

Dit product bevat een Lithium ion/polymeer batterij die alleen door een geautoriseerd recyclecentrum mag worden verwijderd. Door dit product door het plaatselijke recyclecentrum of de plaats van aankoopt te laten recyclen, zal de batterij worden verwijderd en afzonderlijk gerecycled worden.

## **Ukraine RoHS Statement**

Обладнання відповідає вимогам Технічного регламенту щодо обмеження використання деяких небезпечних речовин в електричному та електронному обладнанні, затвердженого постановою Кабінету Міністрів України від 3 грудня 2008 № 1057

### **Notice for Australia / New Zealand**

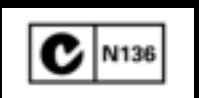

Complies with the requirements of the ACMA Radiocommunications (Electromagnetic Compatibility) Standard 2008.

### **Notice for Korea**

**B**급 기 기

(가 정 용 방 송 통 신 기 자 재 )

이 기 기 는 가 정 용 (B급 ) 전 자 파 적 합 기 기 로 서 주 로 가 정 에 서 사 용 하 는 것 을 목 적 으 로 하 며 , 모 든 지 역 에 서 사 용 할 수 있 습 니 다 .

### **Turkey RoHS Statement**

EEE Yönetmeligine Uygundur

### **Notice for Singapore**

Complies with IDA Standard DB00148

## **Notice for Japan**

### **Recycling Rechargeable Battery**

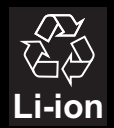

Lithium rechargeable battery is a resource that can be recycled.

- For recycling of embedded lithium rechargeable batteries inside Creative products, please do not attempt to remove the battery from the device. For recycling information and instruction, please go to Creative Media KK customer support at http://jp.creative.com/support/contact/
- For recycling of replaceable (removable lithium rechargeable batteries:

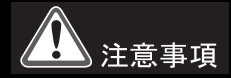

- It is recommended to remove the rechargeable batteries when t hey are fully discharged.
- Precaution needs to be taken on metal parts of the battery by covering them with isolation materials such as scotch tape.
- Refer to the homepage of JBRC for information on recycling and recovery of rechargeable batteries and supporting shops. (http://www.jbrc.com/).

### **Vietnam RoHS Statement**

This product is in compliance with Circular 30/2011/TTBCT of the Ministry of Trade of the Socialist Republic of Vietnam ("Circular"), it does not contain the following substances in concentration greater than the Maximum Limit value as specified in the Circular.

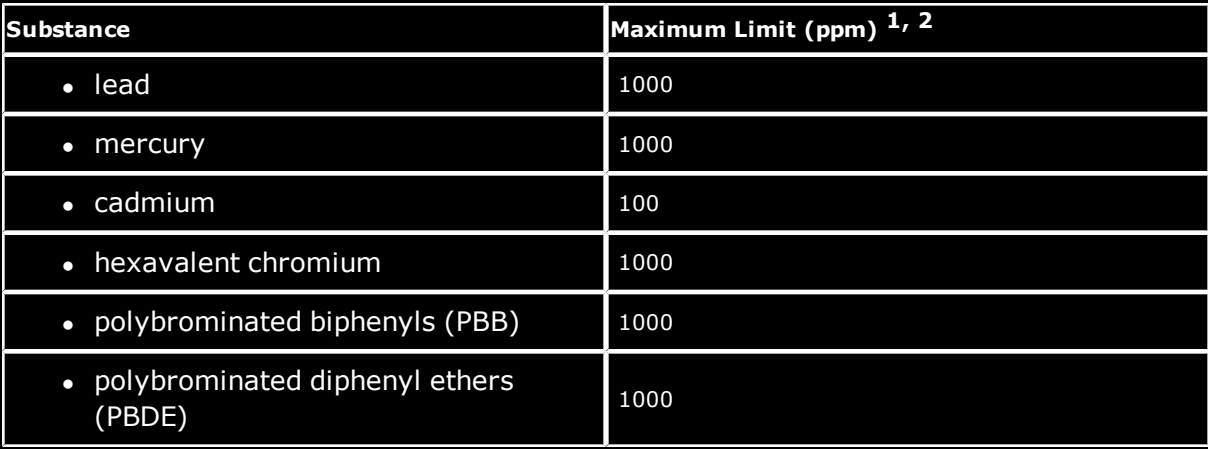

1 Maximum Limit does not apply to applications exempted from the Circular.

2 Maximum Limit refers to concentration by weight in homogeneous materials.

De informatie in dit document is onderhevig aan verandering zonder voorafgaande kennisgeving en houdt geen verbintenis in van de kant van Creative Technology Ltd. Geen deel van deze handleiding mag worden gereproduceerd of overgedragen in enige vorm of op enige wijze, elektronisch of mechanisch, inclusief fotokopiëren en opnemen, voor enig doel zonder voorafgaande schriftelijke toestemming van Creative Technology Ltd.

© 2012 Creative Technology Ltd. Alle rechten voorbehouden. Creative, het Creative logo, Sound Blaster, het Sound Blaster logo, Tactic3D, SBX en SBX Pro Studio, en Creative ALchemy zijn handelsmerken of gedeponeerde handelsmerken van Creative Technology Ltd. in de Verenigde Staten en/of andere landen. Windows en Windows Vista zijn geregistreerde handelsmerken van Microsoft Corporation. Mac is een gedeponeerd handelsmerk van Apple Inc. Alle andere handelsmerken zijn het eigendom van hun respectievelijke eigenaars. Alle specificaties kunnen worden gewijzigd zonder voorafgaande kennisgeving. Op het gebruik van dit product geldt een beperkte hardwaregarantie. De feitelijke inhoud kan enigszins afwijken van de afbeelding. De software beschikbaar voor dit product mag niet afzonderlijk van de hardware worden gebruikt. Alvorens de software te gebruiken, dient u akkoord te gaan met de voorwaarden en bepalingen van de licentieovereenkomst voor de eindgebruiker.